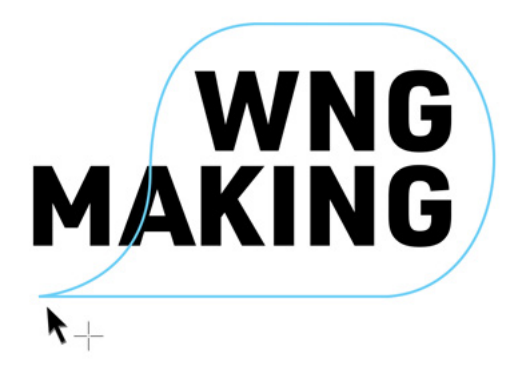

# **Activist Portraits** I **Digital Drawing Activist Portraits | Digital Drawing**

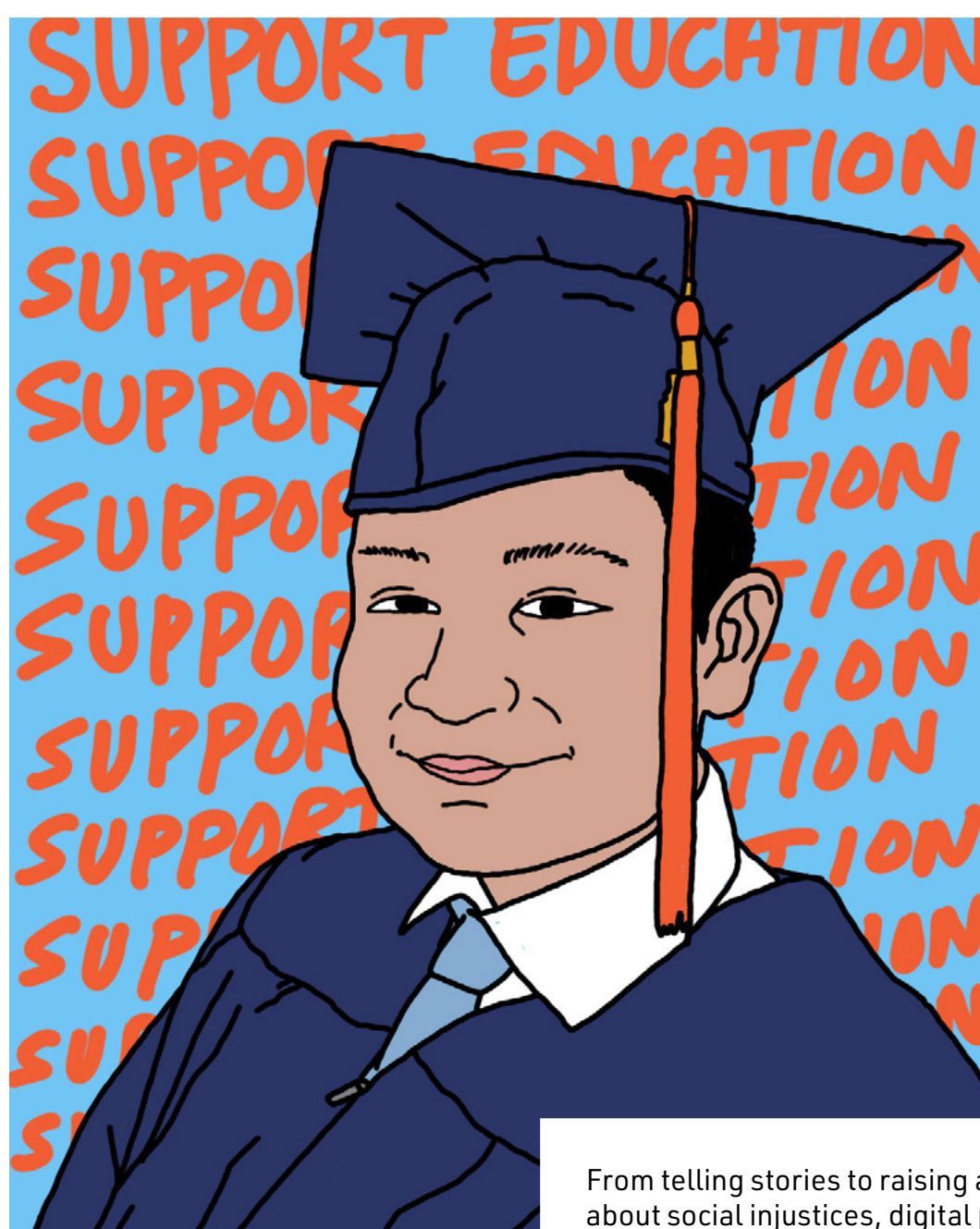

From telling stories to raising awareness about social injustices, digital portraits have become a powerful form of activism.

Digitally draw your own activist portrait of someone you want to honor, then share it on your favorite social media platform and spread your message!

# **Activist Portraits** I **Digital Drawing**

### **Get inspired**

Los Angeles Times Article: *How viral Instagram tributes to George Floyd use art to spread a movement*

My Modern Met Article: *[Artists Are Paying Tribute to the](https://www.latimes.com/entertainment-arts/story/2020-06-02/george-floyd-instagram-art-tributes-portraits)  [Death of George Floyd Through Moving Illustrations](https://www.latimes.com/entertainment-arts/story/2020-06-02/george-floyd-instagram-art-tributes-portraits)*

Bust Magazine Article: *[Social Justice Illustrator Shirien](https://www.latimes.com/entertainment-arts/story/2020-06-02/george-floyd-instagram-art-tributes-portraits)  [Damra Re-Envisions A Better Future Through A](https://www.latimes.com/entertainment-arts/story/2020-06-02/george-floyd-instagram-art-tributes-portraits)rt*

## **Develop your idea**

Who is someone you want to honor? Why? What are their most distinguishing characteristics? What things remind you of them? What words or phrases do you associate with them? What do you want people to know about them?

### **Instructions**

**Step 1:** Download and open your drawing app.

**Step 2:** Import a photograph of the person you want to draw. Lower the opacity of the photograph to around 50% (this will make it easier for you to see the lines as you trace).

**Step 3:** Trace the outline. Create a new layer above the photograph, select a hard brush and start tracing the outline of the person (wait to draw the facial features).

**Step 4:** Add color. Create a new layer under the outline layer and use the brush tool to add color or work directly on the outline layer and use the paint bucket tool to fill in color.

**Step 5:** Add a background color, design, and/or text. Create a new layer under your outline and color layers then create your background design.

**Step 6:** Add facial features. Create a final layer above your outline, color, and background layer and trace the facial features. If you want to keep it simple, skip this step.

**Step 7:** Add finishing details.

**Step 8:** Share your finished activist portrait on your favorite social media platform and don't forget to tag us **#WNGMaking**.

### **What you need**

- Tablet or phone
- Drawing app (we use Sketchbook)
- Photograph of a person
- Stylus (optional)

### **Terms**

**Activist** is a person who works to achieve political or social change

**Brush tool** allows you to select a digital brush and choose its **opacity,** size, shape, style, and more

**Color picker** allows you to select a color from an image

**Color wheel** is a visual representation of colors arranged according to their chromatic relationship

**Eye icon** allows you to turn your layer on (visible) and off (hidden)

**Fill** allows you to cover a large space of your image with a solid color or pattern

**Facial features** are the distinguishing elements of the face or its parts, such as eyes, nose, lips, freckles, hair, and more

**Icon** is a picture or symbol on a computer display screen that represents an app, tool, object, or function

**Import** is to open/add a file or photograph

**Layers** are used to separate different elements of an image

**Layer editor** contains all your layers and layer tools (you can add, delete, rearrange, and hide layers)

**Opacity** is how see-through a layer or element in an artwork may be (the more transparent an image or image layer is, the lower its opacity)

**Paint Bucket tool** is used to **fill** an area with a single color

**Portrait** is a representation of a person

**Social injustices** occur when a person or group of people are treated unfairly strictly based upon their race, age, gender, religion, and/or sexuality

**Toolbar** holds tools for editing your image (there are tools for drawing, adding color, importing images, adding shapes, type, and many more)

# **Activist Portraits** I **Digital Drawing**

Sketchbook App Tools (Phone)

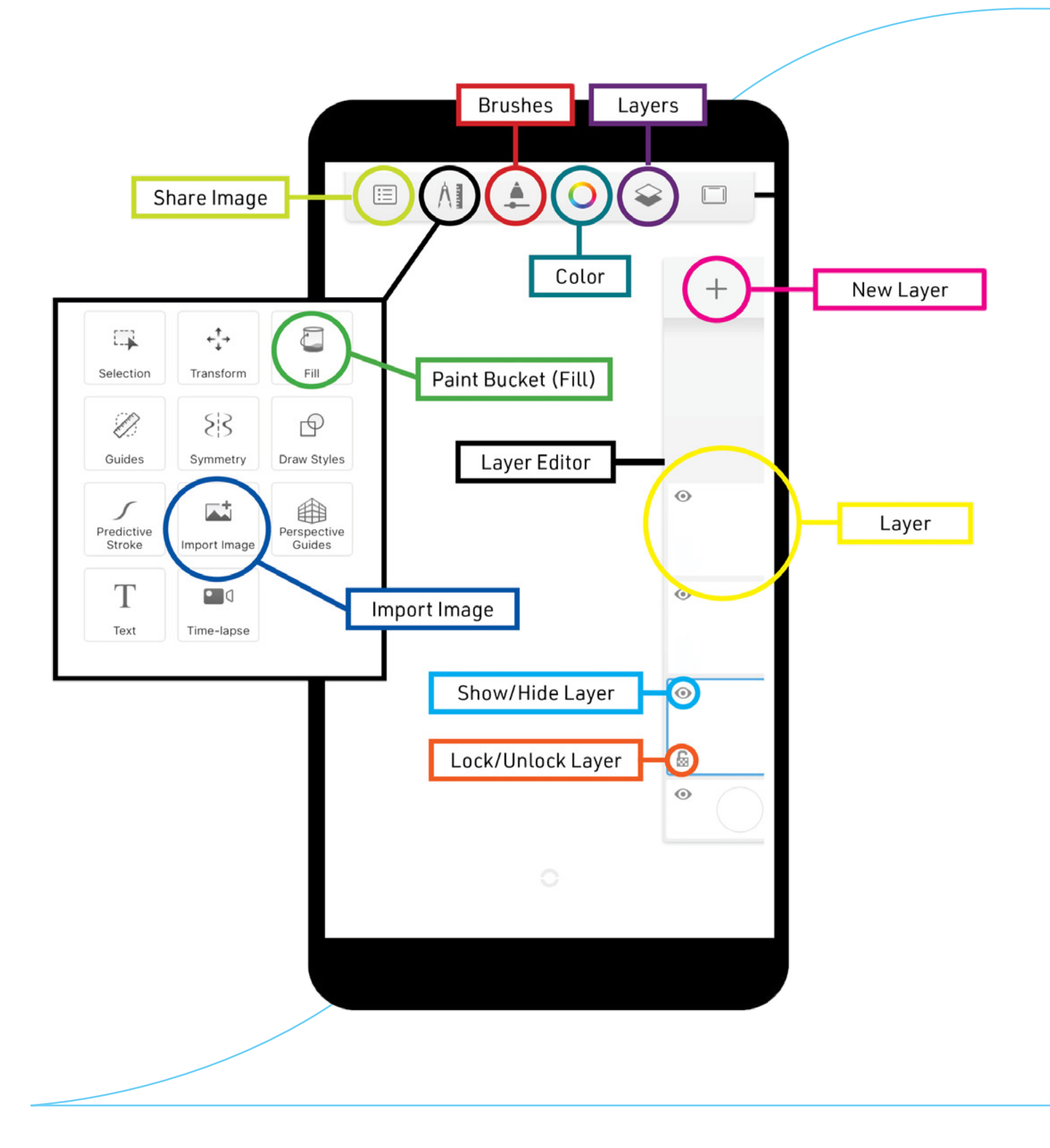

# **Activist Portraits** I **Digital Drawing**

Sketchbook App Tools (Tablet)

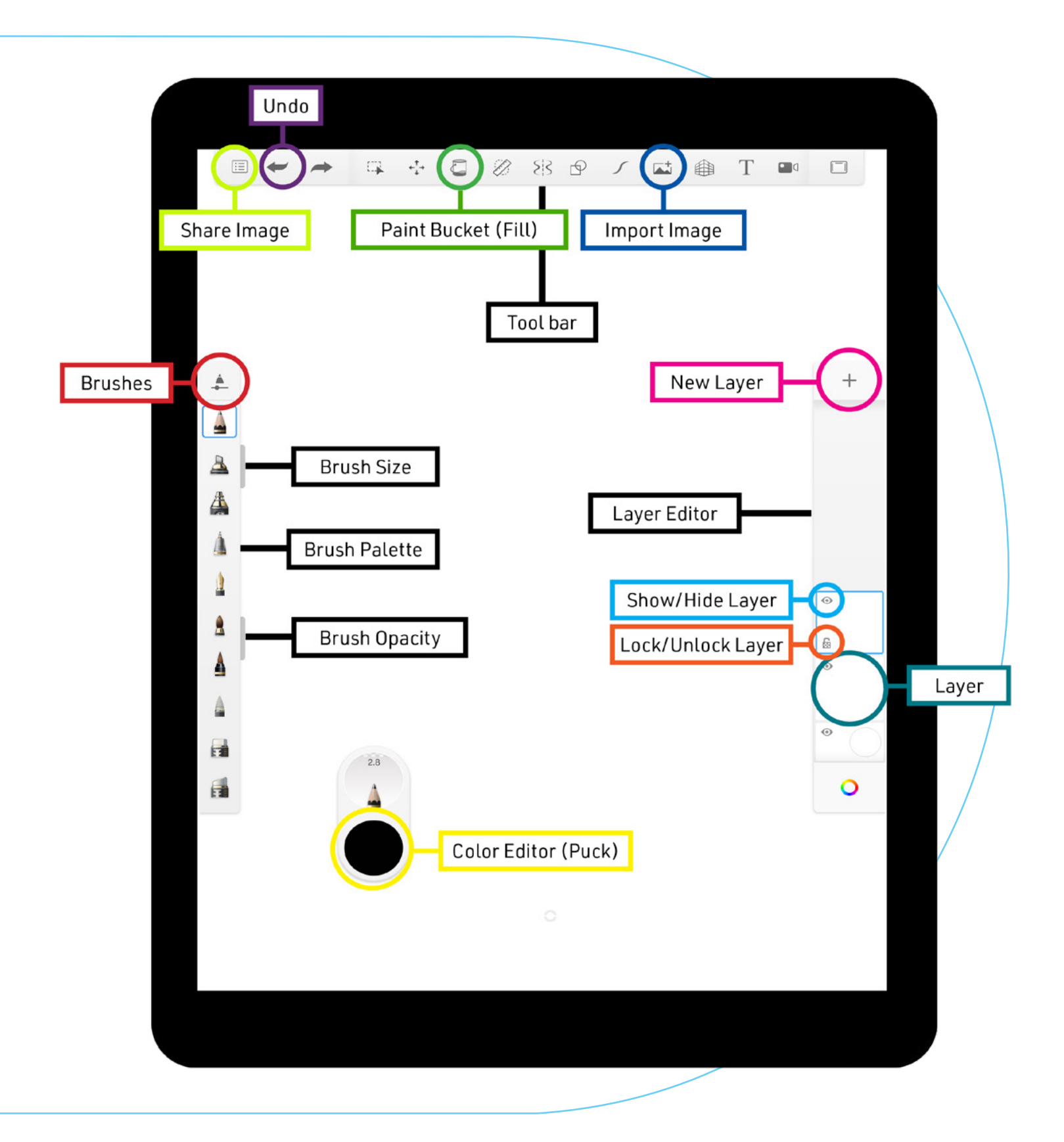